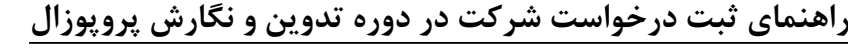

۱- آز منوی پیشخوان خدمت گزینه "درخواست بررسی مشکلات آموزشی" را انتخاب کرده و روی گزینه درخواست

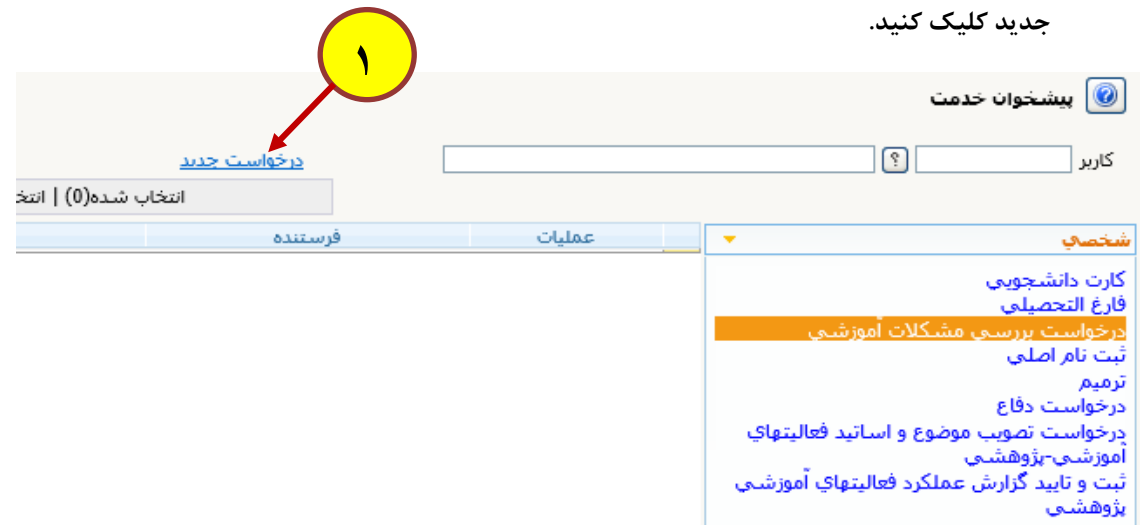

**۲**- ً صفحه ای مشابه تصویر زیر باز می شود، از لیست کشویی نوع درخواست، گزینه **11 درخواست شرکت در دوره تدوین و نگارش پروپوزال" را انتخاب کنید.** 

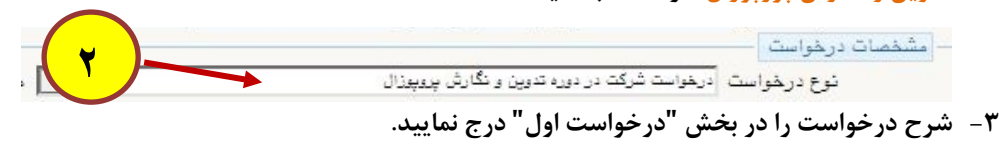

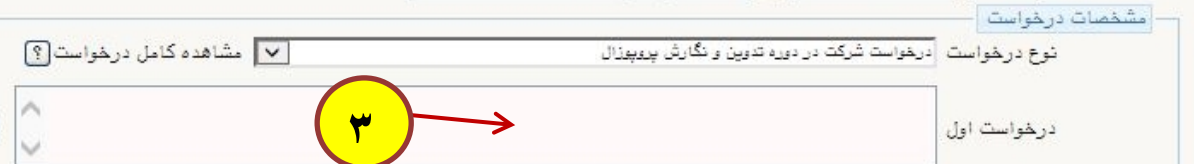

**-۴ روی گزینه ایجاد در پایین صفحه کلیک کنید.**

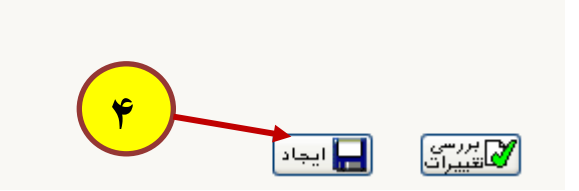

**بعد از مشاهده پیغام زیر کلید "بازگشت " را انتخاب کنید تا به صفحه پیشخوان برگردید.**

کد 11684-100 : درخواست شما با موفقیت ثبت شد. لطفا جهت تکمیل، تایید و ارسال  $\bullet$ درخواست به پیشخوان خدمت مراجعه نمایید.

D

## **-۵در صفحه پیشخوان خدمت تصویر زیر نمایش داده می شود.**

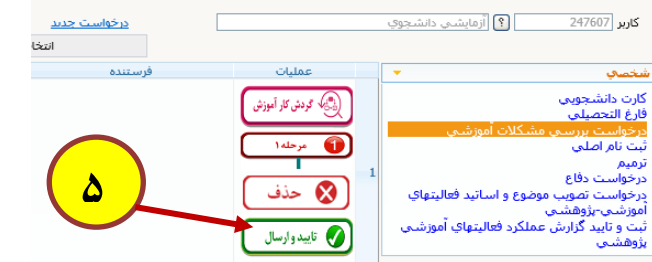

**گزینه گردش کار آموزش: برای مشاهده گردش کار درخواست استفاده می شود.**

**گزینه مرحله :۱ برای ویرایش درخواست استفاده می شود.**

**گزینه حذف: برای حذف درخواست استفاده می شود.**

**گزینه تأیید و ارسال : برای ارسال درخواست به مراحل بعد استفاده می شود.** 

نکته مهم۱: در صورت عدم تأیید درخواست، درخواست به مراحل بعد ارسال نشده و در پیشخوان شما باقی می ماند. در این **حالت اقدامی برای درخواست شما صورت نخواهد گرفت.**

**نکته مهم :۲ زمانبندی ثبت و تایید درخواست مطابق اطلاعیه اعمال می شود.**

**نکته مهم :۳ در صورت تکمیل ظرفیت دسترسی ثبت نام بسته می شود.**